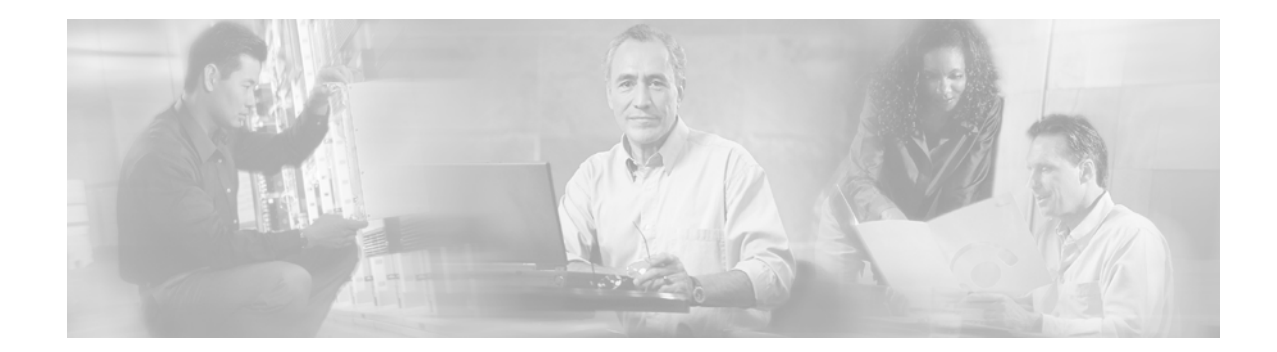

# **Release Notes for the Voice Services Provisioning Tool Release 2.3**

**February 8, 2007**

## **Contents**

- **•** [Introduction, page 1](#page-0-0)
- **•** [Software Release History, page 2](#page-1-0)
- **[System Requirements, page 6](#page-5-0)**
- **•** [Supported Network Elements, page 7](#page-6-0)
- **•** [Troubleshooting, page 8](#page-7-0)
- **•** [Obtaining Documentation, page 9](#page-8-0)
- **•** [Obtaining Documentation, page 9](#page-8-0)
- **•** [Obtaining Technical Assistance, page 10](#page-9-0)

### <span id="page-0-0"></span>**Introduction**

This document contains release information on the Cisco Voice Services Provisioning Tool (VSPT) Release 2.3 software through Release 2.3(2) patch 1. For more information on the Cisco VSPT software, please visit Cisco's website at:<http://www.cisco.com>> Software Center > Voice Software > Voice Services Provisioning Tool or [http://www.cisco.com/cgi-bin/tablebuild.pl/vspt.](http://www.cisco.com/cgi-bin/tablebuild.pl/vspt)

VSPT helps you create configuration files across multiple devices including the Cisco PGW 2200, Cisco Media Gateway for SS7 PRI Gateway, and the Tandem Offload Solutions.

The Cisco VSPT can help avoid common errors that might arise if devices are provisioned independently. This package eliminates the need to enter duplicate data and enables you to import configurations to and export configurations from the PGW 2200. It also generates the configuration files you need to provision the PGW 2200—including the following provisioning information:

**•** Signaling

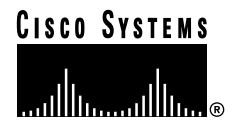

- **•** Trunk groups
- **•** Trunks
- **•** Routes
- **•** Dial plans

### **Related Documentation**

The Cisco Voice Services Provisioning Tool User's Guide Version 2.3(2) contains information on installing and getting started with VSPT and is available at

<http://www.cisco.com/univercd/cc/td/doc/product/access/sc/rel9/vspt232/index.htm>

For details of using VSPT for provisioning, refer to the *Cisco Media Gateway Controller Software Provisioning Guide Version 9,* Chapter 3, "Provisioning with the Voice Services Provisioning Tool", at

<http://www.cisco.com/univercd/cc/td/doc/product/access/sc/rel9/prvgde/r9gui.htm>

For details of using VSPT for provisioning dial plans, refer to the *Cisco Media Gateway Controller Dial Plan Guide Version 9*, Chapter 3, "Provisioning Dial Plans with VSPT", at

[http://www.cisco.com/univercd/cc/td/doc/product/access/sc/rel9/dplan/dp\\_vspt.htm](http://www.cisco.com/univercd/cc/td/doc/product/access/sc/rel9/dplan/dp_vspt.htm)

## <span id="page-1-0"></span>**Software Release History**

This section contains information only for the current and previous  $2.3(x)$  releases. For information on earlier releases, please refer to a previous version's release notes.

### **Release 2.3(2)**

Release 2.3(2) supports Cisco MGC Release 9.3(2) software.

Cisco VSPT 2.3(2) adds support for provisioning the features new in Cisco MGC Release 9.3(2), as shown in [Table 1.](#page-2-0) Enhancement identification numbers are listed where applicable.

a l

| Enhancement<br><b>Identifier</b> | <b>Description</b>                                                                                                    |  |
|----------------------------------|----------------------------------------------------------------------------------------------------|--|
| CSCdx09754                       | Dual CLI interworking with Voice over IP network, both signaling path and call<br>control                                                                     |  |
| CSCdy13389                       | Calling party category (CPC), transmission medium requirements (TMR), transit<br>network selection (TNS), codec call type, and percentage-based routing (PBR) |  |
| CSCdv13414                       | Enhanced H.323 services                                                                                                    |  |
| CSCdy13494                       | Range checking of properties                                                                                                    |  |
| CSCdy17857                       | Support for BAMS NICS output                                                                                                    |  |
| CSCdz12519                       | Support for BAMS 1110 output                                                                                                    |  |
| CSCdz12545                       | Support for VISM Voice over ATM operating mode                                                                                                    |  |
|                                  | Configurable ISUP timers                                                                                                    |  |
|                                  | Polish ISUP Version 2                                                                                                    |  |
|                                  | Improved SIP failover support                                                                                                    |  |
|                                  |                                                                                                    |  |

<span id="page-2-0"></span>*Table 1 New Features for Software Release 2.3(2)*

#### **Release 2.3(2) Patch 1 Information**

The following caveats were resolved in Release 2.3(2) Patch 1. Patch installation instructions are described in [Patch Procedure, page 8.](#page-7-1)

*Table 2 Resolved in Release 2.3(2) Patch 1*

| <b>DDTS Number</b> | <b>Description</b>                                                                            |
|--------------------|-----------------------------------------------------------------------------------------------|
| CSCuk39491         | VSPT does not refresh codecstring table on a new import.                                      |
| CSCea37100         | VSPT does not refresh codecstring table on a new import.                                      |
| CSCea33946         | Trunks are not displayed when imported from the Cisco PGW 2200.                               |
| CSCea15861         | When importing a configuration, VSPT does not update trunk<br>information.                    |
| CSCea00396         | Drop-down menu for result type COND_ROUTE does not work.                                      |
| CSCdz35858         | The siprttrnkgrp window does not close, and thus does not update<br>the configuration.        |
| CSCeb00645         | VISM card provisioning: Incorrect endpoints generated adding<br>trunks to VISM Media Gateway. |

#### **Release 2.3(2) (Base Release) Information**

The following caveats were resolved in this release.

| Identifier | <b>Severity</b> | <b>Description</b>                                                                                 |
|------------|-----------------|----------------------------------------------------------------------------------------------------|
| CSCdx02124 | 3               | Patch: Update patching script to process README_NOTES.txt.                                         |
| CSCdx66584 | 3               | Can't modify weighted trunkgroup off/on for rttrnk.                                                |
| CSCdy19013 | 3               | Java null pointer exception while changing $DS1(T1/E1)$ p.                                         |
| CSCdy46494 | 3               | VSPT ignoring prov-add commands for condrtedesc while i.                                           |
| CSCdy53575 | 3               | CondRte drop down list values for condrtedesc not shown.                                           |
| CSCdy53721 | 3               | Java exception while viewing percrte component prov-add.                                           |
| CSCdy53730 | 3               | Java exception when trying to delete percrte component.                                            |
| CSCdy54549 | 3               | Unable to add CPC component.                                                                       |
| CSCdy56235 | 3               | TMR and TNS be added as screening criteria for Blacklis.                                           |
| CSCdy57587 | 3               | README_NOTES doesnt contain VISM specific information.                                             |
| CSCdy57718 | 3               | Adding RTTRNKGRP with bearcap property throws Java exce.                                           |
| CSCdy58996 | 3               | Java Null pointer exception when adding trunk group.                                               |
| CSCdy63925 | 3               | DW1 for Perc_route result type showing wrong values in.                                            |
| CSCdy65074 | 3               | VISM config deploy screen, Continue w/ Commands check b.                                           |
| CSCdy66591 | 3               | User's Guide clarifies PGW and media gateway options in importing and<br>deploying configurations. |
| CSCuk27906 | 3               | ST. VSPT default values are not correct.                                                           |
| CSCuk34842 | 3               | VSPT provisions Bell_1268 Span_ids as 0, should be ffff.                                           |
| CSCuk37278 | 3               | Can't configure second half of a Classic-split AS5850 -.                                           |

*Table 3 Resolved Caveats for Software Release 2.3(2)*

### **Previous Releases**

**Release 2.3(1)**

Release 2.3(1) supports Cisco MGC Release 9.3(1) software. The following caveats were resolved:

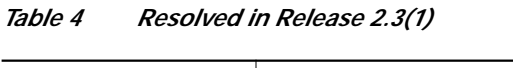

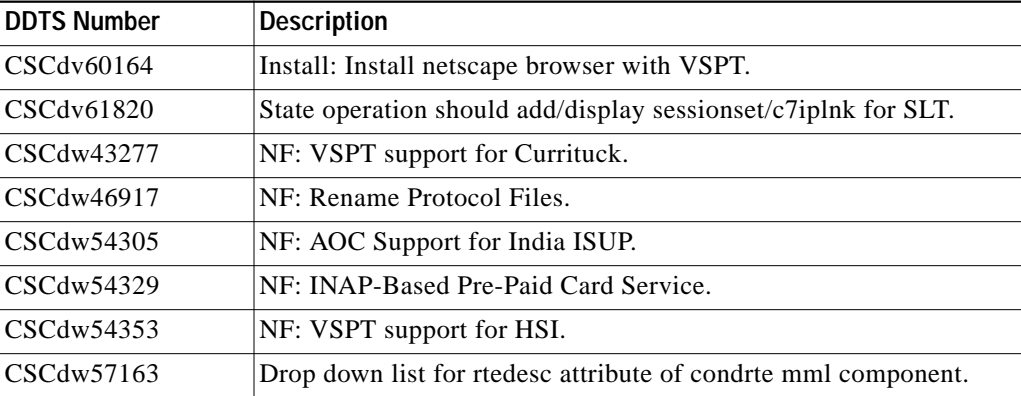

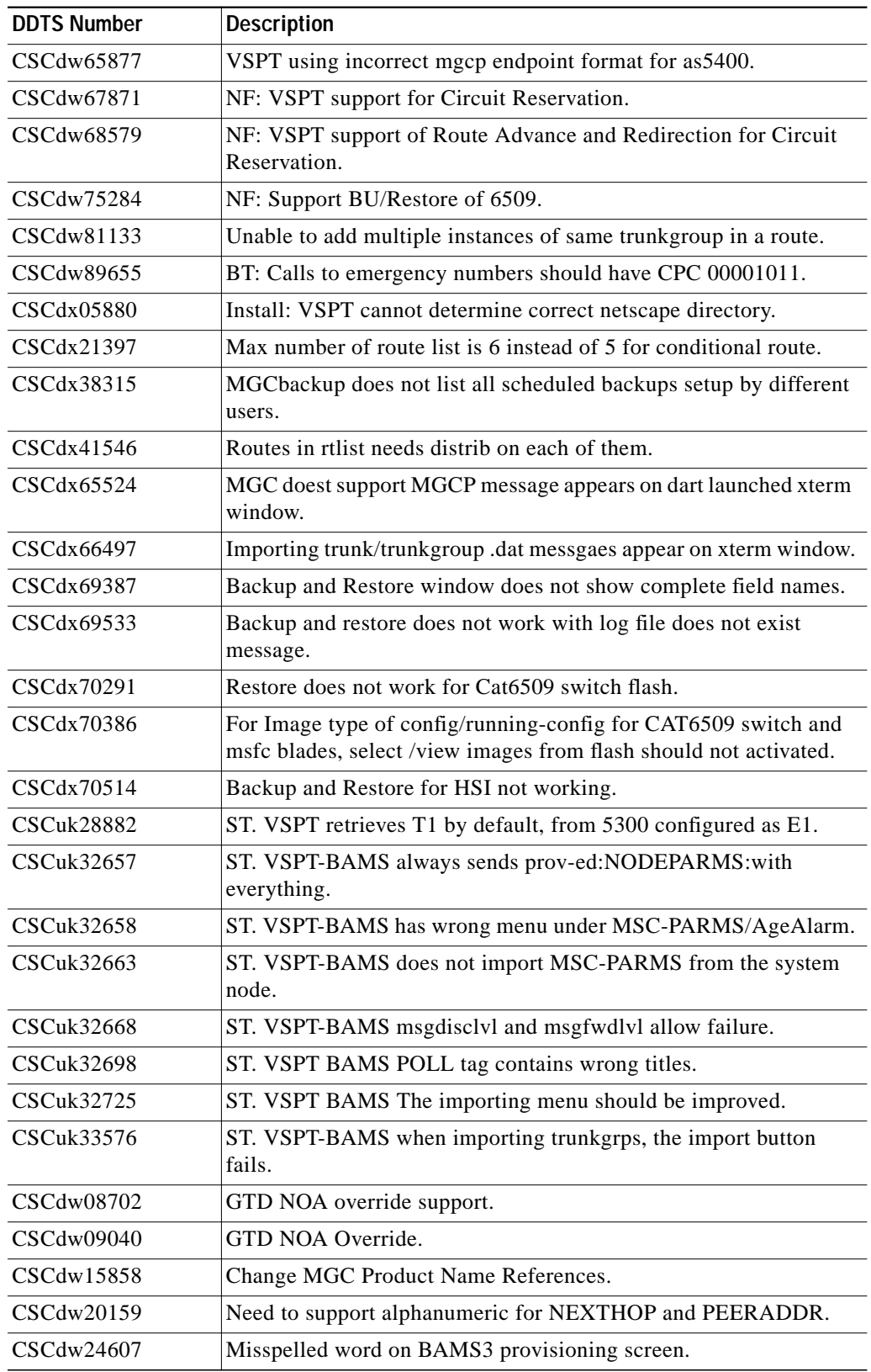

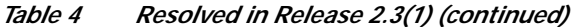

| <b>DDTS Number</b> | <b>Description</b>                                                         |
|--------------------|----------------------------------------------------------------------------|
| CSCdw27713         | Result type A_NUM_DP_TABLE is not open to Btree Analysis.                  |
| CSCdw34698         | Sigpath name display needed instead of hex for BAMS config.                |
| CSCdw37915         | BAMS provisioning does not allow 2 TGs per sigpath.                        |
| CSCdw38068         | Install: Rename Release Notes.txt to README NOTES.txt.                     |
| CSCdw38110         | Install: Add full version of netscape with VSPT.                           |
| CSCdw38115         | Install: Use CEMF version of netscape if available.                        |
| CSCdw41651         | Online help is not displayed when using CEMF 3.2 netscape.                 |
| CSCdw41823         | Range parameter not used when configuring BAMS sigpaths.                   |
| CSCdw47351         | Install: add MINMGCVER to the VSPT Sun Package.                            |
| CSCdw53562         | CONDRTE component mml commnads not shown in the inc.<br>deploy window1.    |
| CSCdw54571         | VSPT delete digmodstring even if referenced by result CC_DIG,<br>AMODDI1a. |
| CSCuk30986         | ST. VSPT deploys or changes EndPoints for 5400/5350 to E1.                 |

*Table 4 Resolved in Release 2.3(1) (continued)*

The following new features were added:

*Table 5 New Features for Software Release 2.3(1)*

| <b>Identifier</b> | Description                                           |
|-------------------|-------------------------------------------------------|
| CSCdv20298        | NF: Time Conditional Routing.                         |
| CSCdv61269        | NF:Country Code Prefix Per Trunk Group Capability.    |
| CSCdw44755        | $NFS$ upport for IRI/ORI in Q.767.                    |
| CSCdw51218        | NF:TYPE parameter added for MGC sessionset component. |

# <span id="page-5-0"></span>**System Requirements**

The following is the minimum hardware and software you need to run the Cisco VSPT software:

- **•** Sun Ultra 5 workstation, 440 MHz or faster
- **•** Sun Solaris 8 operating system
	- **–** April 2001 release recommended
	- **–** Open Windows with the Common Desktop Environment (CDE)
- **•** 8-bit video graphics card
- **•** 128 MB of System RAM
- **•** 128 MB of free disk space (in installation directory)
- **•** 128 MB of free swap space
- **•** Approximately 4 MB of disk space in the /var partition required for each configuration session

### <span id="page-6-0"></span>**Supported Network Elements**

The following network elements have been tested and verified to work with this release of the Cisco VSPT.

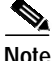

**Note** Other network element software versions have not been tested and are not supported with this version.

Cisco PGW 2200 Release 9.3(2) including provisioning the following components:

- **•** Signaling
- **•** Trunk groups
- **•** Trunks
- **•** Routes
- **•** Dial plans

Devices managed by the Cisco PGW 2200:

- **•** Cisco Media Gateway (MGX) 8850
	- **–** Voice Interworking Service Module (VISM) Release 2.1, 2.2, 3.0, and 3.1

For the Cisco Media Gateway, VSPT supports these provisioning tasks:

- **•** Chassis provisioning tasks
- **•** VISM provisioning tasks:
	- **•** Initial VISM Configuration Configuring the Operating Mode Placing the VISM Card In Service
	- **•** Configuring T1 and E1 Lines
	- **•** Configuring the Clocking Source Configuring the PXM1 Clocking Source Configuring DS0 Channels
	- **•** Configuring Bearer Processing Configuring Codecs Configuring ECAN Configuring Jitter Configuring Domain Names and IP Addresses Setting Up Call Agents and Protocols Configuring Gateway Control Protocols Backhaul setup

# <span id="page-7-1"></span>**Patch Procedure**

The Cisco MNM-PT patch process is cumulative. Downloading and installing the latest patch installs all previous patches. In order for you to install a patch, the base Cisco MNM-PT 2.3(2) software must be installed. Use the following steps to install the desired patch.

- **Step 1** Verify that the base Cisco MNM-PT 2.3(2) software is installed.
- **Step 2** Become the root user.
- **Step 3** Create a temporary installation directory.
- **Step 4** Download the patched software:
	- **a.** Go to www.cisco.com.
	- **b.** Log in.
	- **c.** Navigate to *Technical Support > Software Center > Products and Downloads > Network Management Software.* On this page find and click on *Cisco Voice Services Provisioning Tool.* You go to the patch download page.
	- **d.** Download the desired patch to the temporary installation directory.
- **Step 5** Untar the dart\_2\_3\_2-080403-932-patch-01.tar file to a temporary directory.
- **Step 6** Execute the "patchCSCOvspt" script to install the VSPT 2.3(2) patch package.
- **Step 7** Follow the on-screen prompts.

### <span id="page-7-0"></span>**Troubleshooting**

**•** The X-Windows DISPLAY environment variable must be set in order for you to install the Cisco VSPT:

During installation, the X-Windows DISPLAY environment variable must be set properly. If this variable is not set properly, the installation program exits with a Java error message or simply appears to stop responding. Use the following examples to set your X-Windows DISPLAY environment variable. Replace the value <hostname> with your machine's hostname:

In csh or tcsh:

setenv DISPLAY <hostname>:0

In sh or ksh:

DISPLAY=<hostname>:0 ; export \$DISPLAY

- **•** If you experience problems or errors deploying to or communicating with a remote machine, check the following points:
	- **–** Ensure that the machine is alive and responding to the **ping** command.
	- **–** Ensure that correct login/passwords have been specified.
- **•** If you experience errors when deploying to the PGW 2200, check the following:
	- **–** The PGW 2200 supports only one provisioning session at a time. When deploying to the PGW 2200, ensure that no other provisioning sessions are active.
- **–** When activating a configuration on the PGW 2200, the PGW 2200 might require that some signaling components are taken out of service before the configuration is activated. If you do not take the component out of service, you receive an MML error message. You can take the component out of service from MML manually, and after that you can activate the configuration.
- **•** Enter the following command to determine where Cisco VSPT is installed:

/usr/bin/pkgparam \_DART\_PKG\_NAME\_ BASEDIR

• CSCOvsp stores configuration files in the /var/<install directory>/data directory. Each \_DART\_PKG\_NAME\_ configuration is stored in a separate directory; the directory nameis the same as the configuration name.

In the examples below, the assumption is that CSCOvsp16 was installed in the directory /opt/CSCOvsp16, thus = /opt/CSCOvsp16

- **–** To rename a configuration, simply rename the directory under /var/opt/\_DART\_PKG\_NAME\_/data
- **–** To remove a configuration, remove the directory under /var/opt/\_DART\_PKG\_NAME\_/data
- **•** To determine where the data directory is located, search for DartStoreDir in the configEditor.properties file:

/usr/bin/grep DartStoreDir /opt/\_DART\_PKG\_NAME\_/classes/com/cisco/transpath/dart/editor/configEditor.properties

As a safety precaution, the deinstallation procedure does not remove configuration data. The data must be removed manually.

### <span id="page-8-0"></span>**Obtaining Documentation**

The following sections explain how to obtain documentation from Cisco Systems.

#### **World Wide Web**

You can access the most current Cisco documentation on the World Wide Web at the following URL:

<http://www.cisco.com>

Translated documentation is available at the following URL:

[http://www.cisco.com/public/countries\\_languages.shtml](http://www.cisco.com/public/countries_languages.shtml)

### **Documentation CD-ROM**

Cisco documentation and additional literature are available in a Cisco Documentation CD-ROM package, which is shipped with your product. The Documentation CD-ROM is updated monthly and may be more current than printed documentation. The CD-ROM package is available as a single unit or through an annual subscription.

### **Ordering Documentation**

Cisco documentation is available in the following ways:

**•** Registered Cisco Direct Customers can order Cisco product documentation from the Networking Products MarketPlace:

[http://www.cisco.com/cgi-bin/order/order\\_root.pl](http://www.cisco.com/cgi-bin/order/order_root.pl)

**•** Registered Cisco.com users can order the Documentation CD-ROM through the online Subscription Store:

<http://www.cisco.com/go/subscription>

**•** Nonregistered Cisco.com users can order documentation through a local account representative by calling Cisco corporate headquarters (California, USA) at 408 526-7208 or, elsewhere in North America, by calling 800 553-NETS (6387).

### **Documentation Feedback**

If you are reading Cisco product documentation on Cisco.com, you can submit technical comments electronically. Click **Leave Feedback** at the bottom of the Cisco Documentation home page. After you complete the form, print it out and fax it to Cisco at 408 527-0730.

You can e-mail your comments to bug-doc@cisco.com.

To submit your comments by mail, use the response card behind the front cover of your document, or write to the following address:

Cisco Systems Attn: Document Resource Connection 170 West Tasman Drive San Jose, CA 95134-9883

We appreciate your comments.

## <span id="page-9-0"></span>**Obtaining Technical Assistance**

Cisco provides Cisco.com as a starting point for all technical assistance. Customers and partners can obtain documentation, troubleshooting tips, and sample configurations from online tools by using the Cisco Technical Assistance Center (TAC) Web Site. Cisco.com registered users have complete access to the technical support resources on the Cisco TAC Web Site.

#### **Cisco.com**

Cisco.com is the foundation of a suite of interactive, networked services that provides immediate, open access to Cisco information, networking solutions, services, programs, and resources at any time, from anywhere in the world.

Cisco.com is a highly integrated Internet application and a powerful, easy-to-use tool that provides a broad range of features and services to help you to

- **•** Streamline business processes and improve productivity
- **•** Resolve technical issues with online support
- **•** Download and test software packages
- **•** Order Cisco learning materials and merchandise
- **•** Register for online skill assessment, training, and certification programs

You can self-register on Cisco.com to obtain customized information and service. To access Cisco.com, go to the following URL:

<http://www.cisco.com>

### **Technical Assistance Center**

The Cisco TAC is available to all customers who need technical assistance with a Cisco product, technology, or solution. Two types of support are available through the Cisco TAC: the Cisco TAC Web Site and the Cisco TAC Escalation Center.

Inquiries to Cisco TAC are categorized according to the urgency of the issue:

- **•** Priority level 4 (P4)—You need information or assistance concerning Cisco product capabilities, product installation, or basic product configuration.
- **•** Priority level 3 (P3)—Your network performance is degraded. Network functionality is noticeably impaired, but most business operations continue.
- **•** Priority level 2 (P2)—Your production network is severely degraded, affecting significant aspects of business operations. No workaround is available.
- **•** Priority level 1 (P1)—Your production network is down, and a critical impact to business operations will occur if service is not restored quickly. No workaround is available.

Which Cisco TAC resource you choose is based on the priority of the problem and the conditions of service contracts, when applicable.

#### **Cisco TAC Web Site**

The Cisco TAC Web Site allows you to resolve P3 and P4 issues yourself, saving both cost and time. The site provides around-the-clock access to online tools, knowledge bases, and software. To access the Cisco TAC Web Site, go to the following URL:

#### <http://www.cisco.com/tac>

All customers, partners, and resellers who have a valid Cisco services contract have complete access to the technical support resources on the Cisco TAC Web Site. The Cisco TAC Web Site requires a Cisco.com login ID and password. If you have a valid service contract but do not have a login ID or password, go to the following URL to register:

#### <http://www.cisco.com/register/>

If you cannot resolve your technical issues by using the Cisco TAC Web Site, and you are a Cisco.com registered user, you can open a case online by using the TAC Case Open tool at the following URL:

#### <http://www.cisco.com/tac/caseopen>

If you have Internet access, it is recommended that you open P3 and P4 cases through the Cisco TAC Web Site.

#### **Cisco TAC Escalation Center**

The Cisco TAC Escalation Center addresses issues that are classified as priority level 1 or priority level 2; these classifications are assigned when severe network degradation significantly impacts business operations. When you contact the TAC Escalation Center with a P1 or P2 problem, a Cisco TAC engineer will automatically open a case.

To obtain a directory of toll-free Cisco TAC telephone numbers for your country, go to the following URL:

<http://www.cisco.com/warp/public/687/Directory/DirTAC.shtml>

Before calling, please check with your network operations center to determine the level of Cisco support services to which your company is entitled; for example, SMARTnet, SMARTnet Onsite, or Network Supported Accounts (NSA). In addition, please have available your service agreement number and your product serial number.

All other trademarks mentioned in this document or Web site are the property of their respective owners. The use of the word partner does not imply a partnership relationship between Cisco and any other company. (0208R)

CCIP, the Cisco Arrow logo, the Cisco *Powered* Network mark, the Cisco Systems Verified logo, Cisco Unity, Follow Me Browsing, FormShare, iQ Breakthrough, iQ Expertise, iQ FastTrack, the iQ Logo, iQ Net Readiness Scorecard, Networking Academy, ScriptShare, SMARTnet, TransPath, and Voice LAN are trademarks of Cisco Systems, Inc.; Changing the Way We Work, Live, Play, and Learn, Discover All That's Possible, The Fastest Way to Increase Your Internet Quotient, and iQuick Study are service marks of Cisco Systems, Inc.; and Aironet, ASIST, BPX, Catalyst, CCDA, CCDP, CCIE, CCNA, CCNP, Cisco, the Cisco Certified Internetwork Expert logo, Cisco IOS, the Cisco IOS logo, Cisco Press, Cisco Systems, Cisco Systems Capital, the Cisco Systems logo, Empowering the Internet Generation, Enterprise/Solver, EtherChannel, EtherSwitch, Fast Step, GigaStack, Internet Quotient, IOS, IP/TV, LightStream, MGX, MICA, the Networkers logo, Network Registrar, *Packet*, PIX, Post-Routing, Pre-Routing, RateMUX, Registrar, SlideCast, StrataView Plus, Stratm, SwitchProbe, TeleRouter, and VCO are registered trademarks of Cisco Systems, Inc. and/or its affiliates in the U.S. and certain other countries.